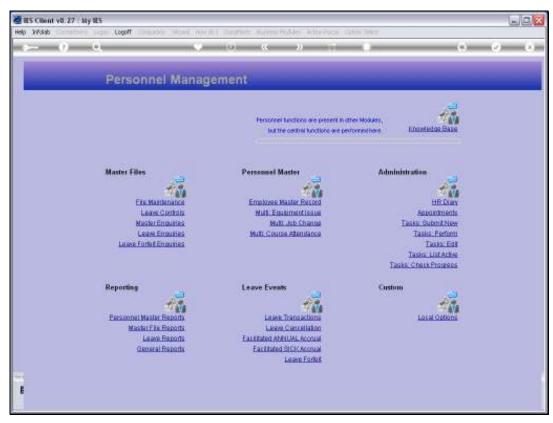

Slide 1 Slide notes: From the File Maintenance Menu, we have an option to maintain the Courses Master.

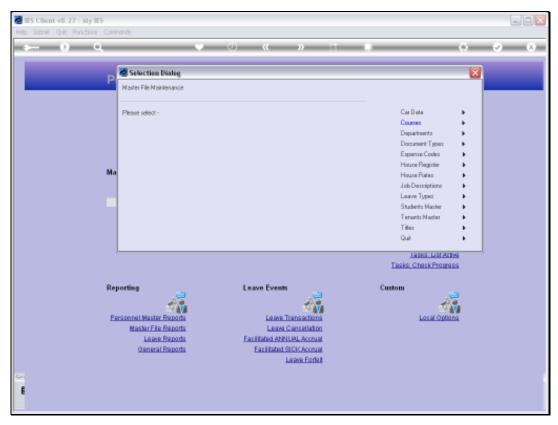

Slide 2 Slide notes: The Course Master will include all Courses for which we record attendance by our Employees.

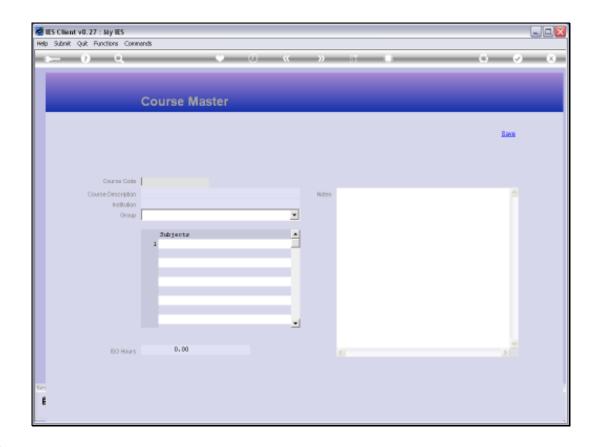

Slide 3

Slide notes: The Course Code can be designed according to our own needs, and a 4-digit number is a good method to use.

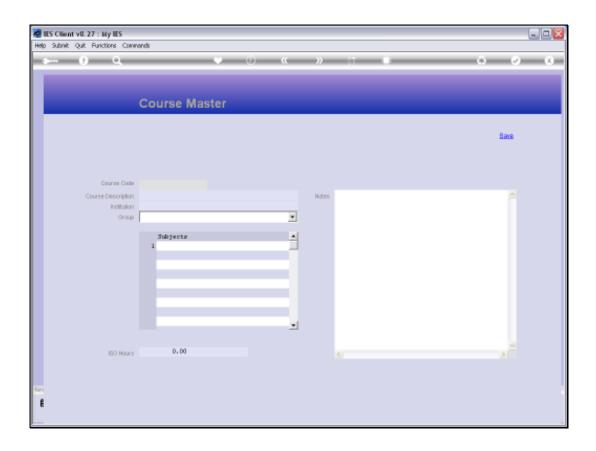

Slide 4

Slide notes: The same screen is used for entering new Courses and maintaining existing records. To enter a new Course, we just use a Key that we do not have on file yet.

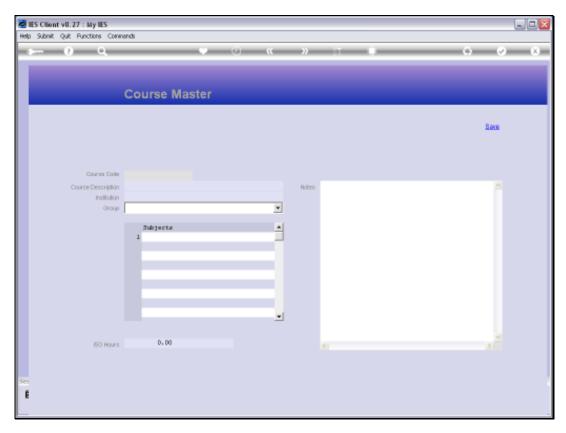

Slide 5 Slide notes:

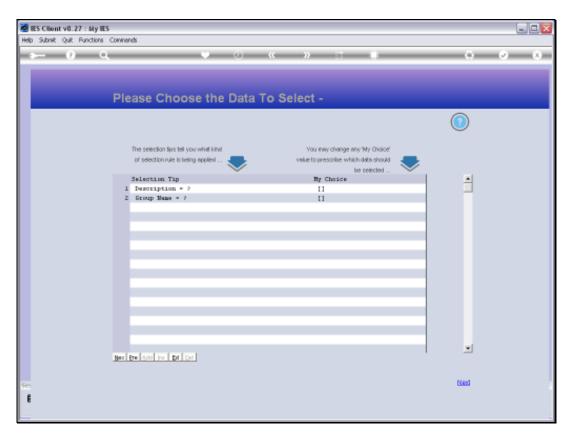

Slide 6 Slide notes:

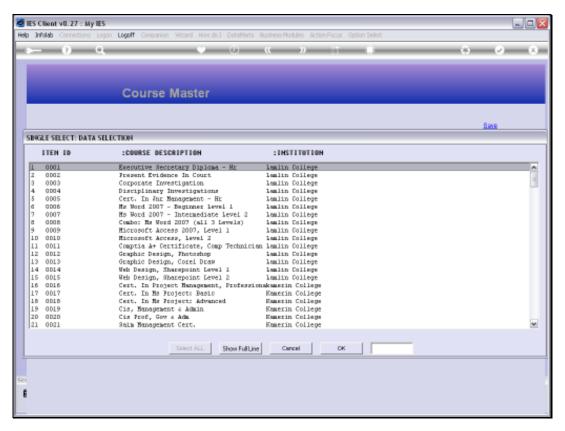

Slide 7 Slide notes:

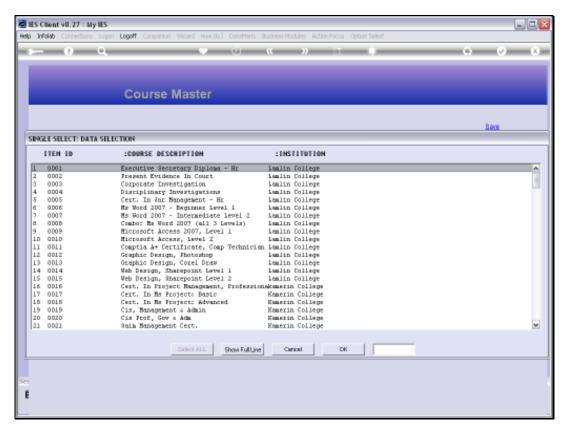

Slide 8 Slide notes:

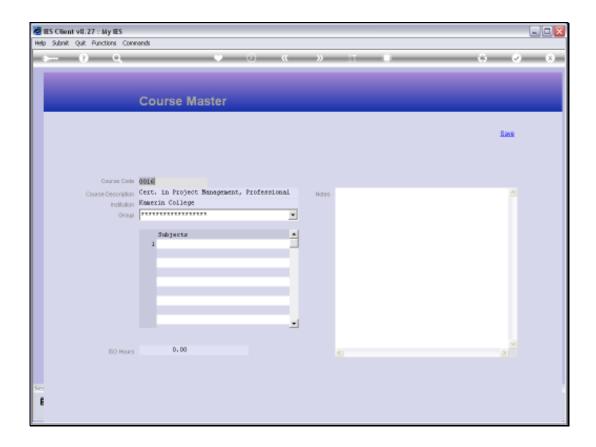

Slide 9

Slide notes: In this case, looking at an existing entry, we note that each Course must have a Course Description.

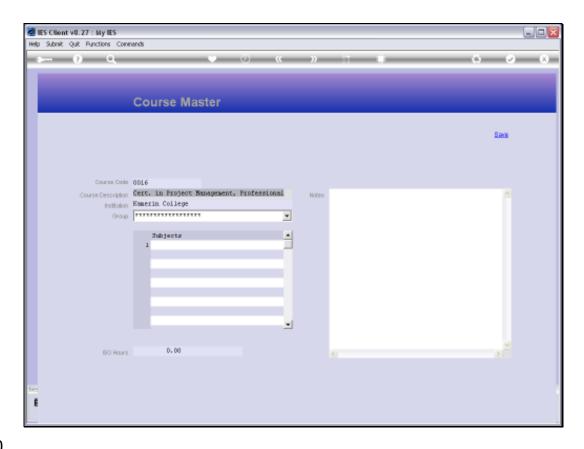

Slide 10

Slide notes: It is also useful to indicate the Institution that offers this particular course.

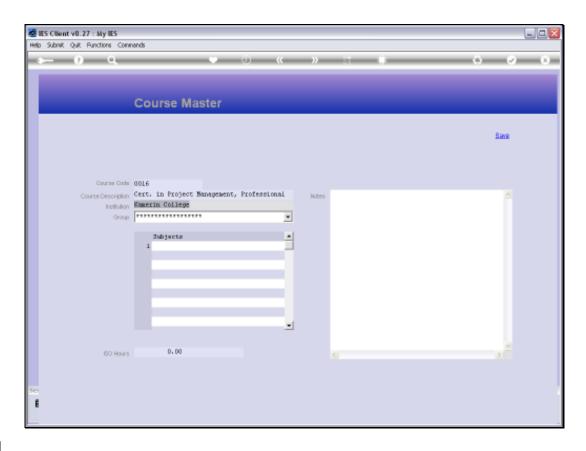

Slide 11

Slide notes: Although it is not forced to indicate a Group for this Course, it is nonetheless useful to start using Groups when we have many courses on file.

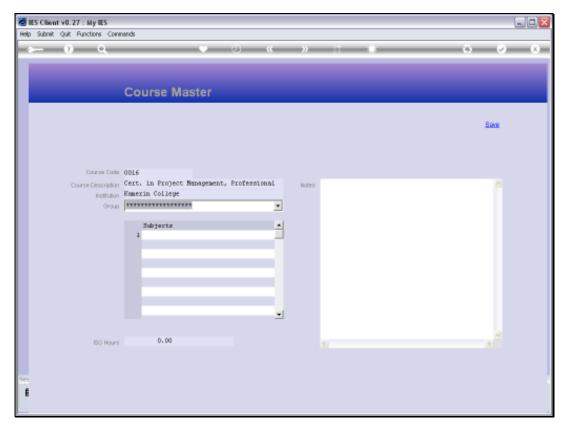

Slide 12 Slide notes: It is optional to indicate the Subjects that are included in the course.

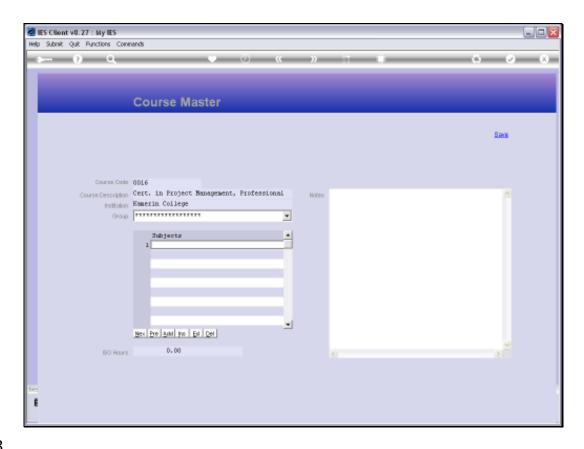

Slide 13

Slide notes: If the course qualifies for ISO Training Hours, then we may indicate the number of Hours credit that are earned by attending this course.

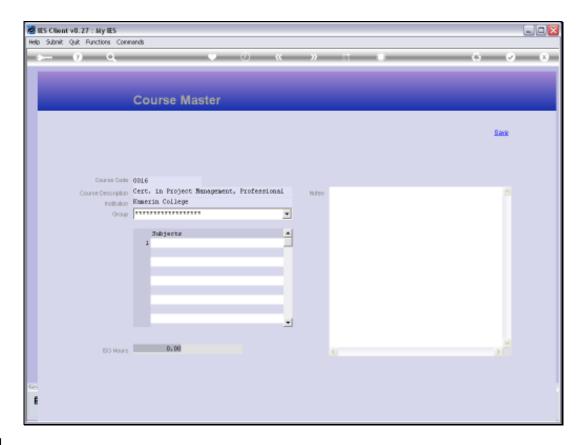

Slide 14

Slide notes: Notes are provided for, and are optional.

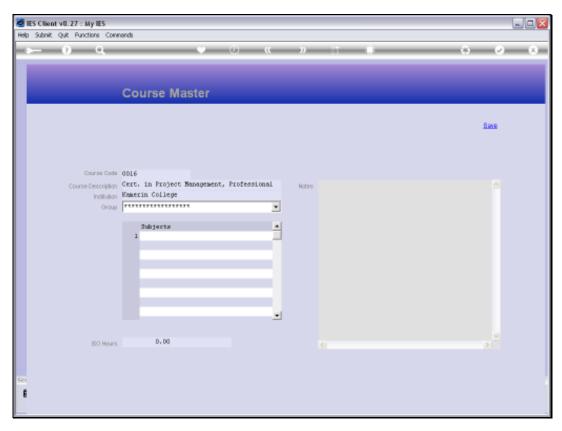

Slide 15 Slide notes: